## **Online-Anmeldung zum Studium/ zur Zulassungsprüfung**

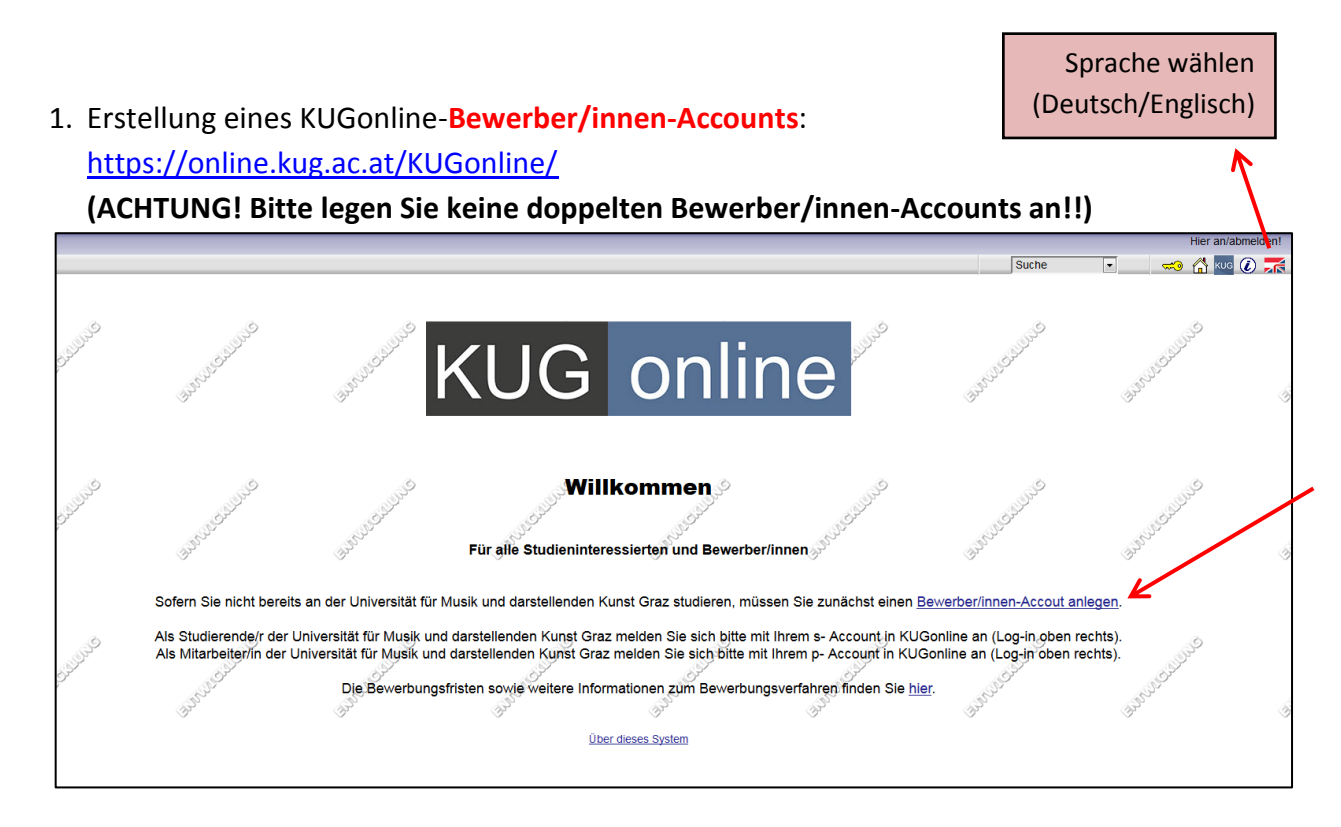

**Falls Sie bereits Studierende/r an der Kunstuniversität Graz sind, benötigen Sie keinen neuen Bewerber/innen-Account und können sich gleich mit Ihrem Studierendenaccount einloggen und sich zum gewünschten Studium anmelden (siehe Punkt 4)!**

- 2. Nach der Erstellung Ihres Bewerber/innen-Accounts erhalten Sie eine E-Mail mit einem Link zur **Aktivierung Ihres Accounts** (bitte notieren Sie den Ihnen zugewiesenen Benutzernamen!).
- 3. Nach der Aktivierung Ihres Accounts durch Vergabe eines Kennworts können Sie sich auf KUGonline mit Ihren Benutzerdaten (Benutzername/E-Mail-Adresse und Kennwort) beim Schlüsselsymbol **einloggen**.

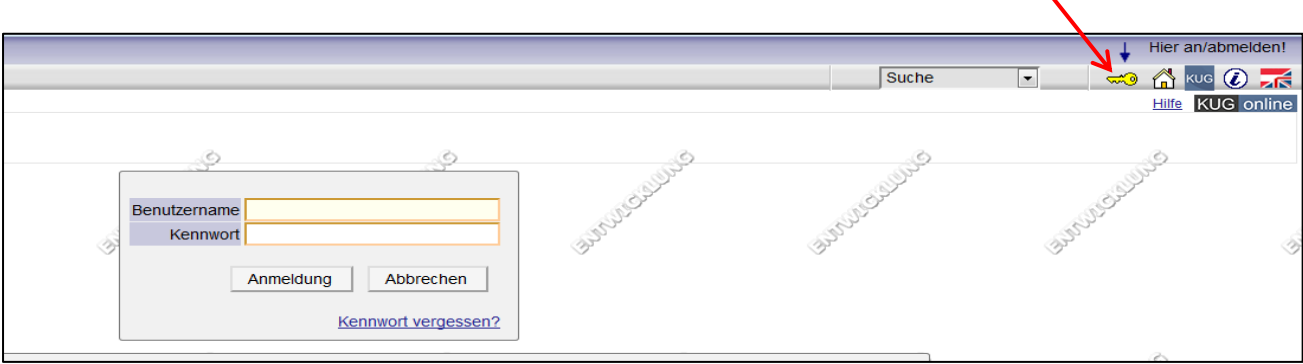

4. Bitte führen Sie auch unbedingt die Bewerbung durch, da die Erstellung eines Bewerber/innen-Accounts für die Zulassung zum Studium nicht ausreichend ist! Unter dem Punkt "Bewerbungen" -> "Neue Bewerbungen erfassen" in Ihrer KUGonline Visitenkarte können Sie sich zu den gewünschten Studien durch Ausfüllen der Onlinebewerbung anmelden **(ACHTUNG: Eine Matrikelnummer ist nur dann anzugeben, wenn Sie schon einmal an einer ÖSTERREICHISCHEN Universität studiert haben!)**.

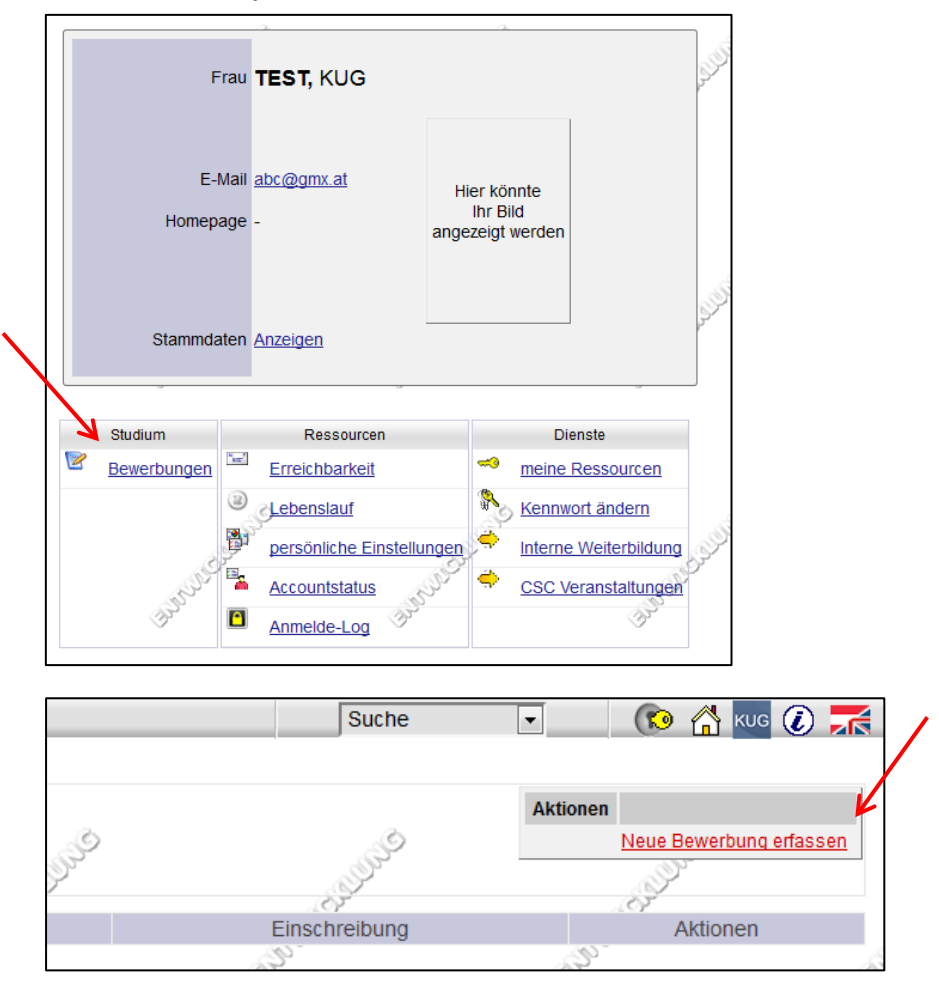

**ACHTUNG:** Für Zulassungsprüfungen im Februar bitte beim Studienbeginn das Sommersemester wählen, für Zulassungsprüfungen von März bis September bitte das Wintersemester!

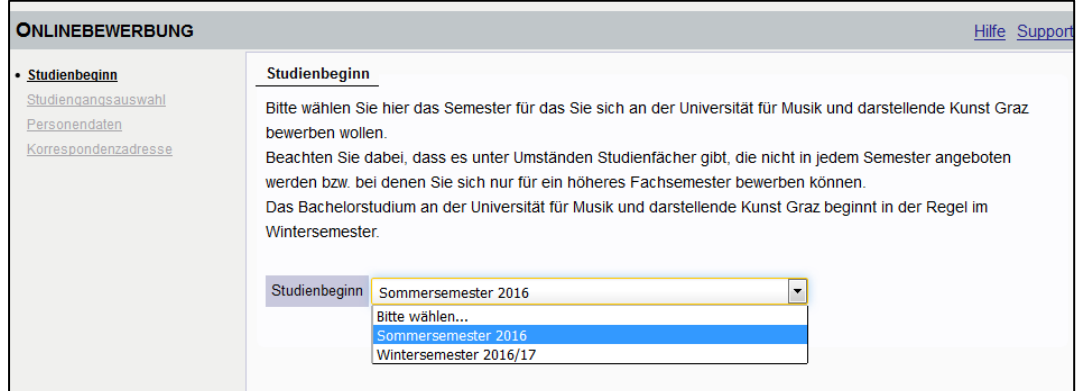

Bei Reifeprüfung/Abitur außerhalb Österreichs bitte immer **"25 – ausländische Reifeprüfung"** wählen.

Falls Unklarheiten bei der Hochschulzugangsberechtigung bestehen, bitte "99 - keine **Reifeprüfung"** wählen!

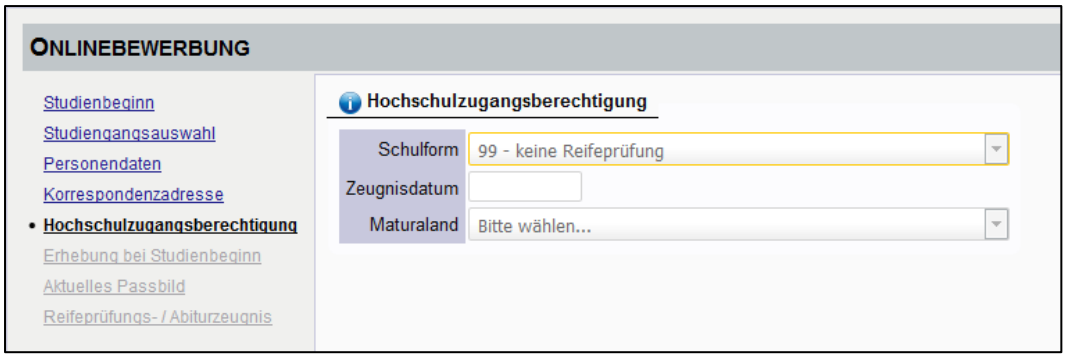

Den Status Ihrer Bewerbungen können Sie jederzeit unter "Bewerbungen" nachverfolgen. Dort finden Sie auch die genauen Termine und das Einladungsschreiben, sobald Ihre Anmeldung überprüft und die Termine zur Zulassungsprüfung zugeteilt wurden.

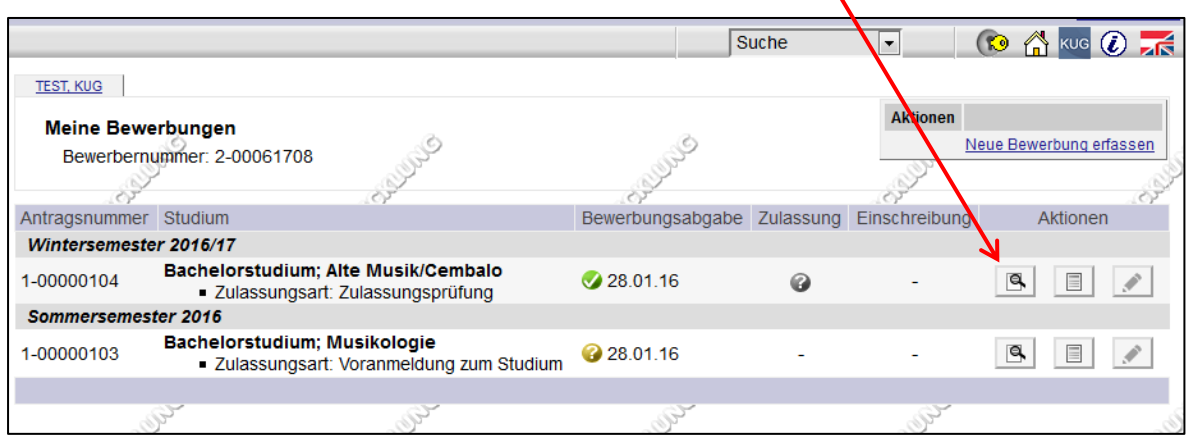